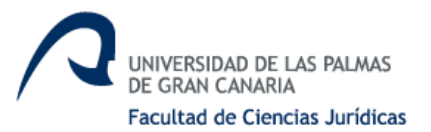

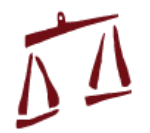

## **Facultad de Ciencias Jurídicas / Docencia en el campus virtual, marzo 2020**

## **Cómo usar Big Blue Bigbluebuttonbn Cómo subir un vídeo a Office 365 Cómo subir un documento pesado a Onedrive Cómo usar TEAMS**

Respecto al sistema **BigBlueButtonbn (BBB),** está añadido ya a nuestras asignaturas, y permite conectar directamente desde ella sin entrar en e-tutor ni abrir sesión. Queda integrado de forma automática en la asignatura, por lo que no podemos subirlo o no según valoremos el momento o lo adecuado del vídeo. Tarda unos 30 minutos en aparecer en el sistema y si no queremos que aparezca debemos borrarlo. es un sistema de videoconferencia.

En principio es para sesiones en vivo, en directo, sin grabación de un video. También permite grabar las sesiones (y así se hace rutinariamente en la Estructura de Teleformación), pero las sesiones NO aparecen como un vídeo .mp4 descargable sino en la propia instancia de BBB como una tabla de grabaciones previas debajo del botón de "Unirse a la sesión". Se puede reproducir el contenido, pero NO ser descargado por los estudiantes. No se aconseja grabar estas sesiones, porque si todos hacemos esto nos vamos quedar sin espacio en disco muy pronto. Las grabaciones de video ocupan mucho, mucho, espacio. Disponemos de espacio medido en Teras, pero eso es poco para toda la Universidad. Deben usar BBB para tutorías o clases sin grabación.

## *PRIMERO. Cómo usar BBB*

- 1. Entrar mi asignatura.
- 2. Cliquear en **unirse a la sesión**.
- 3. **Comprobar** el micrófono. Usarlo, escucharnos.
- 4. **Comprobar** los auriculares, y el sonido.
- 5. Cliquear en el centro, icono azul **compartir webcam**. Compartirla.
- 6. Para subir una presentación de PWP, cliquear abajo a la izquierda en el **MÁS**, en **acciones**, en **compartir una presentación**.
- 7. El archivo que subamos debe estar en **PDF**, mejor que en PPT. PPT puede dar problemas.
- 8. Podemos **arrastrarlo** de una carpeta al cuadro centrar o **buscarlo** en la carpeta en el que lo tengamos.
- 9. Una vez lo hagamos cliqueamos arriba a la derecha en **cargar**.
- 10.A partir de ahí la **sesión puede comenzar**, y el estudiantado conectarse y entrar en la misma, para oírnos. Podemos desconectar nuestra cámara, para que ocupe menos ancho de banda.
- 11.Abajo a la izquierda hay un **chat** para poder escribir, que es el que debe estudiar el estudiantado para decir algo. Siempre cuando el profesorado lo indique, no durante la explicación, porque la interrumpiría.
- 12.Al estudiantado debemos **silenciarlo** y que no conecten su cámara.
- 13.Arriba en el centro se puede grabar, pero se aconseja que no se haga, como vimos antes, porque se saturaría la plataforma.

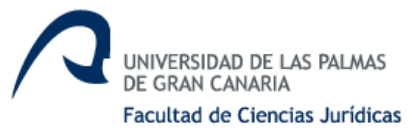

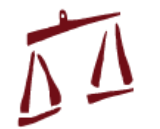

14.Si grabásemos y saliésemos, la grabación aparecería en el campus virtual en la asignatura a los 30 minutos.

## *SEGUNDO. Otras utilidades*

Por otro lado, en Office 365 cada uno de los profesores disponemos de 1 TB de espacio en disco, cada uno, los 1500 profesores. Así que para este tipo de almacenamiento masivo es mejor Office 365, combinando Teams y Stream.

Se anuncia a los estudiantes el mecanismo, dirección y fecha, y se empieza una reunión en MS-Teams (explicado enHerramienta de grabación de Office365), grabando la reunión. La grabación queda almacenada en el espacio MS-Stream- >Misvídeos del Profesor que la inicia. En el otro recurso Grabaciones previas de clases magistrales hay ejemplos de cómo poner en el Campus un enlace a MS-Stream para que los alumnos puedan ver la grabación a posteriori.

Sobre las demás aplicaciones, en la plataforma de apoyo en línea a la docencia presencial hay explicaciones muy solventes por los expertos, a los que nos remitimos.

- 1. Tienen un vídeo explicativo de cómo se graba en Teams, [aquí.](https://web.microsoftstream.com/video/23d31b1e-747c-4828-b20e-f55cf7d9d130)
- 2. Tienen un vídeo explicativo de cómo subir un archivo de video a MS-Stream, [aquí.](https://e-learning.ulpgc.es/mod/page/view.php?id=535)
- 3. Tienen una explicación de cómo compartir archivos muy pesados a través de Office 365, [aquí.](https://e-learning.ulpgc.es/mod/forum/discuss.php?d=132)